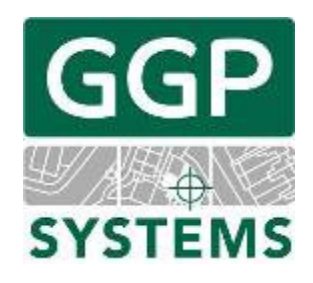

# Release Note

GGP Desktop GIS 2014 (v3.0.5.8 r16018)

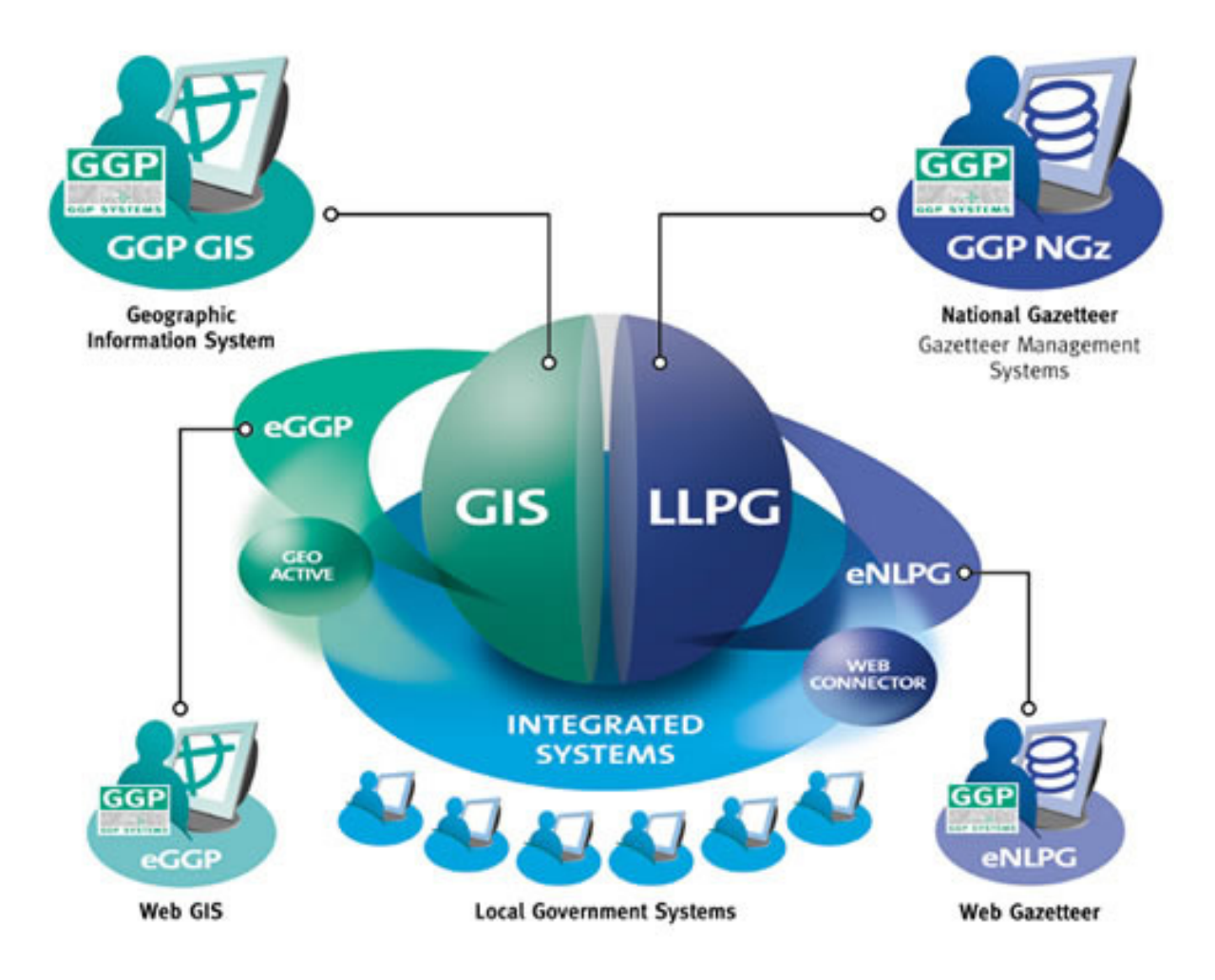

## **CONTENTS**

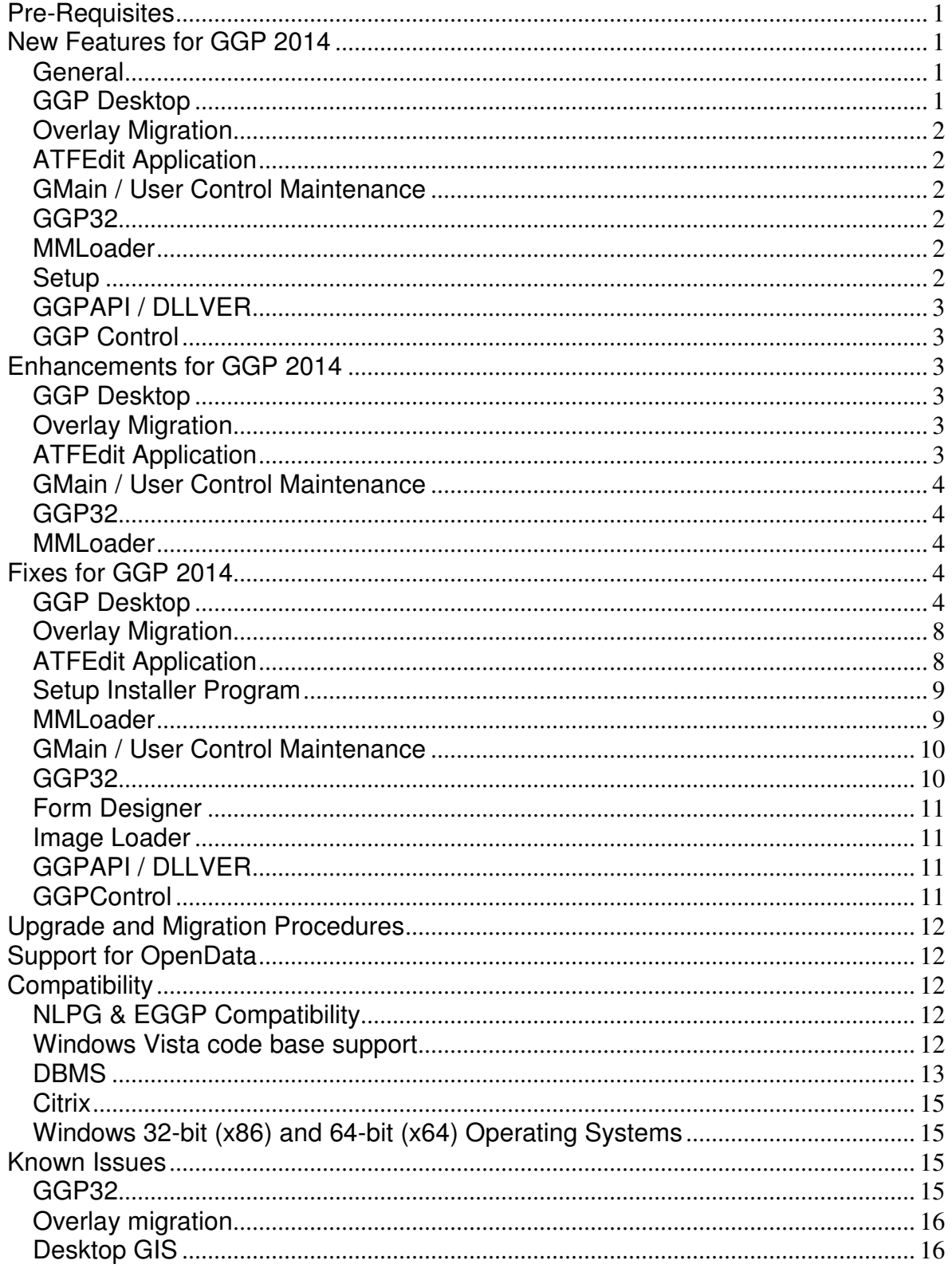

## **Pre-Requisites**

As with GGP 2009, in order to take full advantage of the Spatial Database storage of GIS layers, GGP 2014 requires a relational database management system that complies with the OpenGIS® Simple Features Interface Standard (SFS) for SQL (see http://www.opengeospatial.org/standards/sfs).

The spatial RDBMS supported in GGP 2014 are:

- Microsoft SQL Server 2008 or later
- Oracle Database 9i or later with Locator or Spatial extensions
- PostgreSQL 8.1 (http://www.postgresgl.org/) or later with PostGIS spatial extensions (http://postgis.refractions.net/) are supported. Note GGP GIS2014 adds support for PostgreSQL v9.X with PostGIS v2.X

Our preferred RDBMS solution is Microsoft SQL Server 2008 R2 or later.

## **New Features for GGP 2014**

Please see the *Latest features in GGP* topic found in the help for examples of new features.

#### **General**

GGP 2014 supports full interoperability with:

- SQL Server 2008, 2012 and 2014
- Oracle (9i, 10g, 11g, 12c)
- PostgreSQL 9.X databases.

As introduced with GGP2009, layers based on data held in these DBMS are called Data Source Layers. GGP works directly with data source layers stored in these DBMS. It is advisable to gain benefit in performance that you migrate your existing overlays into a spatial database by using the Overlay Migration application.

#### **GGP Desktop**

- Automatic Plotting of Geotagged Images
- New Print Engine with print wizard and template designer
- Union and intersection of features for more advanced polygon editing
- New Geocoder Tool for Properties or Postcodes ability to geocode data based on another layer/source lookup
- Density/thematic mapping for "hotspotting" analysis
- New Routing Menu to give easy interface to routing web services
- Ability to print current record with special highlighting (for a spatial layer)
- Bulk modifying of records after a spatial search
- Feature Data Objects support (including ArcSDE)
- Support the FDO KML provider as a file-based GIS layer datasource
- Implement WMS Raster as a new type of raster layer
- WMS Client functionality Use layer descriptions if available rather than layer names, and add Scale Values to WMS layer entries in ImageLoader. Supports http and https URLs
- Display multiple WMS raster layers simultaneously from multiple providers
- Export Shape Files (including .prj files) in 1984 Web Mercator Projection
- Ability to translate between Lat/Long coords and MercatorWeb coords
- Application configuration in spatial data warehouse
- Spatial database overlay administration ability to Create Spatial Tables directly from within GGP, including creation of primary key, geometry field and appending of fields.
- Enable double clicking of paths in Support Programs dialogs to toggle drive, UNC and EnvVar format
- Functionality for all users to be able to visualise Mastermap COU changes easily.
- Include ITN layer as normal part of Mastermap
- GGP Disable inappropriate graphic attribute editing for Spatial Database Layers
- Gemini Service Metadata requires extra information for Gemini 2.2
- Native support for OS "colon separated values" source files
- Functionality to facilitate fast "updating" of OS CodePoint spatial layer

#### **Overlay Migration**

• Overlay Migrate to be able to migrate from one Spatial Database layer to another

#### **ATFEdit Application**

- GGP Licence on a removable device [e.g. USB disk or memory stick] works regardless of the assigned drive letter.
- Ability to modify the structure of a SQL layer using ATFEdit.
- OS VML GML Import File names must have ".gml" extension
- OS VML GML Import Unnecessary "errors" during import
- To include a PRJ file in a shapefile export
- No validation checks should be done in ATFEdit when changing tables

#### **GMain / User Control Maintenance**

• Editing of INI files embedded in database tables should be using default text editor to provide search/replace

#### **GGP32**

- Support for OS Vectormap Local (Vector format)
- Ability to use keywords in OS Copyright OSCOPYRT.DBF
- Add new SpatialOperation 'Add' menu options: 'Polygon Union / Intersection / Difference' and 'Union from Area overlay'
- Add a Tools | Routing menu item to interface to routing web services
- Enable users to snap to a grid

#### **MMLoader**

- MMLoader to be modified to update the MI Styles column if present in Mastermap data
- Mastermap Inspecting/Searching/Snapping with CadCorp datasource

#### **Setup**

• Modify FDO install part of Setup routine

#### **GGPAPI / DLLVER**

- Provide a generic [Run Command] button on the [Miscellaneous] tab.
- Enable indexes to be dropped on the GISAPI com interface prior to a TranslateOverlay call

#### **GGP Control**

• Option to print current record with special highlighting (for a spatial layer).

## **Enhancements for GGP 2014**

#### **GGP Desktop**

- Implement a Lookup type integer field in a GGP layer
- Add details of Data Warehouse/GGP System Database connecting to on login dialog
- Edit Process Name, in Form Designer has a maximum of 79 characters
- Improve error handling when problems encountered with the TrueType sub-system
- Improved management of log files clear down old log files, backup old log files to log folder
- Update all GGP ORACLE connection strings to not require the client TNSNAMES.ORA configuration file.
- Enable the Mastermap Rasterizer tool to update without deleting the Mastermap raster layer(s) first
- Ability to save display queries to both overlay and session
- Set default symbolizers not required in a layer to 'Not Defined'. Disables adding/editing of such geometry types in the layer
- Support multiple geometry types in key/legend currently only uses geometry implied by Layer Type. Only displays 'defined' types
- Better handling if server connection drops whilst on GMain32 and you try and close or change user
- Speedup Mastermap Rendering
- Reworked how queries (Personal, Overlay Specific and Overlay Specific overrides) are persisted.
- Reworked Display Query adding/editing to support Polygon and Polyline symbolizers for Area overlays
- Convert GGP\_bugreport.txt to daily, module specific MODULE\_BugReport.yymmdd.log
- Opening a GGP application using a Postgres system database with no Postgres client installed.
- Ensure OverlayMigrate does not result in duplicated queries.

#### **Overlay Migration**

• Checking version of SQL Server when testing connection to the database

#### **ATFEdit Application**

- Reorganise Gemini/INSPIRE Service metadata to be separate from layers
- Refine Overlay Renumber function to enable user to specify new number as alternative to autogenerating.

• Suppress information dialog box that sometimes comes up during Reindex All Overlays to be suppressed

#### **GMain / User Control Maintenance**

- Rename some polygon symbolizer columns in system database tables as part of /MIGRATE2014 process
- Corp Admins should be the only kind of user that can Backup/Restore the System Database

#### **GGP32**

- Add new display query button
- Extend Tools %LAT%, %LONG% aliases with viewport aliases %LONG\_EMIN%, %LAT\_NMIN%, %LONG\_EMAX% & %LAT\_NMAX%
- Allow the database query dialog to be closed with ESC
- Sort Raster layers alphabetically and bring active raster layers to the top of grid.
- If only one layer selected on Options | Overlays automatically bring it the foreground instead of 'Standard Graphics'

#### **MMLoader**

#### **Enhanced Support for map data**

- Improved MasterMap road layer handling (ITN)
- Improved Mastermap Rasterizer tool when updating
- Move MMImportSettings.xml from %appdata%\ggpwin to shared MapdbDir folder defined by GGP account.

## **Fixes for GGP 2014**

The following issues have been identified since the January beta release of GGP2014 and fixed in this release.

#### **GGP Desktop**

- GGP\_QRY\_CATEGORIES needs to be created at the same time as other GGP\_SYS tables
- Overlay Display Query not persisting after closing GGP when saved as Overlay Specific Query
- Switching back to GGP from another window whilst the print menu is open sends the print menu to the back
- Print Preview window opening behind GGP
- Overlay display threshold Not Working
- Mapped drives causing errors on Overlay | Move/Rename
- Error appearing when trying to add a new department [SQ LITE]
- Zoom Extents on a layer containing just ungeocoded records produces a misleading error message
- Unable to set up an overlay with an external source file that has been created with MapInfo
- Connecting to SHP and TAB FDO.OGR datasources fail
- Tools Lock Users Out on the user table does not display a warning message to users currently in GGP32
- Brand new install, Admin user has no Personal.ini so GMain complains when trying to set the user up
- ATFEdit issues with changing overlay DB settings if GGPOTB.INI settings are wrong
- Problems Importing Shape Files, Exceeding Feature Limit
- When performing an import in ATFEdit, cancelling out of the 'Import Options' window produces an AV
- MMLoader unable to handle non-PostGIS Postgres database connections
- In Users. When the user clicks Tools --> User Report an unhelpful error message is displayed.
- Issue on 'Mastermap Database' dialog in MMLoader
- Restructuring Spatial layers in ATFED | Database Design issues
- FIELD=NULL is not supported for FDO display queries
- Multiple Display Queries do not render correctly with SHP and TAB FDO providers
- Migrating overlays to a Postgres database fails
- Display Queries save as personal tick box applying to the overlay
- Shape Import does not appear to handle polygons with holes correctly where our legacy Arc2API does.
- Table names from schemas other than default appear in the Spatial database connection setup dropdown
- Testing database connection wipes out indexes for spatial overlays
- Default Styling not working with DB layers
- Interactions with the Import/Export dialogue acting like a Windows Explorer window.
- Unable to save graphic records for user defined field(s) on OGR or spatial overlays
- Cluster Analysis doesn't filter when using display queries
- "ENoEnoughValues" exception being produced when running thematic query on an overlay with insufficient data
- If last used Gazetteer has a non-zero 'Display Settings' Scale, this should persist in the script when reloaded.
- After creating an overlay and adding Graphics then selecting "No something" in graphic attribute. The graphics are still visible
- ATFEdit being very slow to load when attempting to find non- existent spatial overlays
- GGP not creating spatial layers from database tables created outside GGP.
- Migrate to Spatial Database for Postgres not working
- /CREATEINSTALL not creating usertables/databse tables
- Import/Export dialogue hidden buttons
- Search | Select Current Record only does not enable if selecting without re-redrawing
- Duplication of Oracle Display Query Labels
- "Select Features" speed button should only enabled if Mastermap Vector is being displayed
- Send List Program Path in Current Script> Support Programs not working as it should be
- 'Create Table' does not allow you to create an overlay reference in ATFEdit
- Thematic queries break making changes/adding new queries
- Process Field in Form Designer is Wrong Length
- In users, when clicking File --> Save without doing anything. Unhelpful message is displayed.
- In ATFEdit, when clicking tools --> Coalesce Equivalent Personal Queries. An unhelpful message is displayed.
- Changing the text properties of the "Halo Box" do not persist in GGP
- When using Polygon Union the second polygon is selected incorrectly if you cycle through overlays.
- You cannot unset fields as being unique or duplicate after creating an OGR overlay that is empty
- Error received while trying to select Table or View Name for table that is completely empty in Postgres
- Global polyline attribute should have a "Make Session Default" checkbox
- Test Connection and Test Admin connection should not be visible when picking native file formats to import
- Upon opening, Form Designer always displays the fields from the last page of the form, even though the first page is selected
- After running cluster analysis right clicking on the data will open form designer which will reopen when the user closes it down
- DLLVer [SetUser] with SQLite System Database, GGP Desktop starts up with 'Cannot update the UserTable...database is locked'
- Cluster Analysis doesn't filter when using spatial queries.
- API file is missing a space before the "/" terminator when exporting polylines with more than one node
- GGP freezes when running report, before running cluster analysis
- Gazetteer save button always saves changes even if user says 'No' to 'Confirm Save' dialogue box
- British Geological survey WMS data not displayed in GGP
- SQLite Feature Collection implementation doesn't like access by more than one EXE at the same time
- 'Autofix geometry' only describes some geometry errors
- Directory settings for a Department being lost in the Users table after running Migrate to Spatial Database
- OS VML Vector Import to PostgreSQL fails
- Assertion failure when 'creating' a table with no table name
- Clicking data viewer in GMain32 results in a ContainerFeatureCollection error
- FDO Text thematics crash on render with boolean expression expected
- MMLoader and Postgres backup will fail if run on the same machine as Postgres database
- Setup Graphic Colour Attributes not Saving Properly
- EnvVar paths on local machine are stored as drive letter paths.
- INI file is given blank name when creating GGP layer from ArcSDE FDO layer
- GMAIN32 will not start if authenticated user's Home folder is read-only
- Migrated overlay ini file has an incorrect Datasource
- Creating new overlays doesn't save the Overlay Path as EnvVar
- Move overlay button on ATFEdit Main Details loses the Overlay Path
- Licence Directory not found error when running GGP locally but using licences on a server
- Overlay display queries not saving as enabled first time
- Launching GMain, delay while 'Refreshing UserTable Grid'
- Unable to migrate Oracle system databases
- Password Maintenance issues
- MMLoader (Postgres) throwing an invalid argument when importing
- Difficulty in opening an SQLite database after migrating to latest version of GGP
- Assertion Failure when importing
- Database is locked error message using an SQLite DB
- GGPFindInPolygon returns exception: Object ABORTER not found in factory
- GGP\_LAYER\_SUPP\_METADATA & GGP\_LAYER\_SUPPLEMENTARY\_METADATA tables to be created during migration.
- Personal.INI and Department.INI settings not persisting in the database
- Export auto-fills file name when navigating to a folder with a file with the same extension
- Changing destination type does does update file name extension
- Source type drop-down box not functional in GGP32; Search | Import
- Users without departments cropping up after migration
- Running MapAdmin from GMain32 results in two windows opening
- FeatureCollection stTIMESTAMP field connected to a SQLite database returns varString variant
- Mastermap does not render. Gets stuck saying 'Rendering the map...'
- When creating a new spatial table in GGP, default primary key column is APGRECNO
- Getting an error mesaage when re-draw the map
- Splash screen either does not show (GMAIN32) or disappears too early (ATFEDIT)
- Assertion Failure when trying to Export in ESRI ArcInfo Ungenerate Format
- GGP Hangs on a ZoomVP command (probably overlay problem, but poor errorhandling)
- ArcSDE layers are now appearing as FDO.SHP in the source type combo but with the ArcSDE parameters.
- Home table in ATFEdit is not the users home table.
- Cannot Persist default layer attributes.
- Entire Radio group missing from GUI when Import into external source layer
- Changing LoginID on GMAIN32 initial screen and then clicking [Users] focusses on the wrong user/shows other users
- Issues with Routing Web Services feature
- View Cadcorp data that has been created with SRID 0
- Passing environment variables as a parameter to a Program launched from GGP Map Window, Tools Menu does not work
- When adding a new geometry and saving in a spatial layer, the data entry form fails to pop up.
- Display Query Order of foreground overlay does not match corresponding entries for layer in Key.
- Multi-polygon records don't always display correct area measurement
- Issue with creating a personal and overlay specific display query with the same description
- Unexpected "ATFEdit has been remotely reset" message in some circumstances
- Setting up Watermark
- Creating a new overlay reference after migrating can choose an overlay number which is already in use
- Two or more GGP2014 apps running with SQLite system database can cause locking errors.
- GGP Map & View users can edit print templates through the File| Print menu option
- DEPTID in GGP\_PERSISTED\_PRINTOUTS is not being set when saving a printout in GGP
- You are able to define your own scale using [Draw Area] even when Fix Scale is checked
- References to "Secondary Map" still exist on the Inset Map page
- Scale not persisting when switching between primary and secondary map tabs
- Maps don't print to the correct scale (if printer resolution changed within [Rendering Settings1)
- "Preview Map Areas" behaves differently depending on whether you selected from the available scales or drew your own area
- Map Area elements selection window goes behind the template manager
- User Table not updating correctly if opened whilst the hourglass is showing after switching user
- Handle configuration errors in GGP apps on startup
- adding an admin username and password to an existing layer doesn't appear to work.
- Re-selecting Print function after Printing or Previewing should show last used scale not current screen map scale.
- Changing ordinary DB user and password can cause Admin user/ pw to fail.
- SQL spatial database default setting of ForceSpatialIndexHint affects performance
- Performance issues when moving between tables in ATFEDIT
- Cannot create Spatial DB overlays in ATFEdit.
- New optimised query required for rendering of Mastermap COU features.
- Importing to a spatial overlay with no fields other than a primary key and geometry field results in an error
- Inaccurate "User ['username'] is already logged on to GGP at ['location']." message on loading GGP after it has crashed
- No scripts open; Options | Basemap | OS Mastermap | Cancel leaves cursor as **HourGlass**
- A non-owning foreground overlay is not always determined to be read-only.
- Hide WKB TEMP name/value pair on Mastermap Inspect Feature dialog.
- Mastermap Greyscale rendering as mastermap monochrome landline.
- Using "Monochrome Printing" checkbox in the new Printing dialog is confusing/doesn't work
- "Viewport X extent is invalid" after editing a template in the Print menu and then selecting [Preview]
- Outstanding authentication issues to be resolved before release
- Launching GMain, delay while 'Refreshing UserTable Grid'
- Unable to fill-in values for User Defined Keywords at print time as the list on the 'Keywords' tab is empty
- Source Type 'FDO' not an option in import/export dialog in ATFEdit unless path to 'fdobin' is in your Windows Path
- Importing in Shape Files.
- %GGPDATA% mapped to a drive and %GGPDATA% used in the path of a user's Home Folder causes problems

#### **Overlay Migration**

- Importing and Exporting records with geometry errors
- Migrating Display Styles does not work
- Migration Backups' made recently contain no configuration or user data
- First [Test Connection] fails if no previous migration and [Database Type] drop-down not selected

#### **ATFEdit Application**

- Design| Link Table saves settings to overlay INI but upon reopening Design| Link Table the settings are gone from the form
- Exponential import from dbf
- Tools| Edit Corporate colours doesn't appear to work
- Help| Contents and Help| Topic Search don't default to the 'Contents' and 'Search' tab respectively when the help file is opened
- "No database name supplied" message when switching to Oracle on the destination database selection stage of an overlay migration
- "Cannot save without defining the External Source" warning message when creating an overlay of type 'External Source'
- Import into empty DB table with no fields is broken.
- "Fdo exception: FdoConnectionException:Connect failed" during Tools| Build OSVectormap Layers
- Unable to drop a table created using the [Create Table] button when setting up the connection settings for a new spatial overlay
- Tools| Migrate Batch to DB from 'Database Design' tab does not work
- Tools| Manage Master Overlay List from 'Database Design' tab doesn't work
- Tools| Check All Overlay Indexes aborts if it reaches an overlay connected to an SQL Server with a schema other than dbo
- Cannot create new layer in ATFEdit
- Browsing Group, Dept,Corp folders for overlay Move/Rename loses Filename value in dialog.
- Enable Database Design | Overlay | Move/Rename for spatial layer connections
- ATFEdit, When editing a description without saving and then selecting graphics. The overlay is write-locked.
- Restoring a shared file-based layer with a different OverlayNumber fails to remove the layer write-lock.
- [Convert To Spatial] and [Create Table] not intuitive. Needs a paragraph with some detail
- OS VML GML Import Styling of imported data not to standard
- FDO ArcSDE connection to anything other than a default instance of SQL Server fails
- "FDO.Open FeatureClassName is unassigned" from open connection dialog if table or view not selected.
- Error when attempting to render data from a layer in an upgraded PostGIS database
- Issues with Tools menu items 'Change LoginID', 'Change Department' and 'Grant Write Access'
- Displays an error message while Exporting "ESRI ArcInfo Ungenerate Format" files ( its happening in trunk only)
- 'Assertion failure' when running 'Test Connection' in an oracle DB without choosing a table name
- Following point data import to Oracle layer, error in GGP "Table <NAME> is busy"
- Oracle table locking; duplicate table names throw error in GGP32
- With Read-Only permissions, when you attempt to drop the Table, layer's data is deleted from MasterOverlayTable
- Checking either 'Save connection as Corp default' or 'Save connection as Dept default' should set overlay state to 'modified'
- Cannot Export Files From Layers on OS Windows 7
- An assertion failure occurs when trying to connect an overlay to a spatial table
- Cannot backup Oracle layers hosted in non-Windows OS and from Windows Vista clients or later for non-admin users
- Reindex unique deleted records
- Spatial layer on Gazetteer page shows as readonly when the layer is the owner. Unable to select gazetteer fields
- Reset User button in Gmain front window doesn't reset all the things in the users form
- "Created By:", "Owner Dept:" and "OwnerTable:" blank when right-clicking on an overlay in ATFEdit

#### **Setup Installer Program**

- Update the FDO ArcSDE install/configuration functionality to better handle different ArcSDE version binaries
- GetVersionAndDate: Can't find \\svrmssql\GGPWIN\PROGRAMS\GGP2014\v30X\ggp32.exe
- [Browse...] button when selecting backup destination during Setup doesn't work as expected + potential knock-on issues
- If you click the Windows [X] while setup is copying files, you get many instances of the same message box.
- New install does not auto-create PROGRAMS and LOCK folders.

#### **MMLoader**

- PostGIS 2.X MM data doesn't render in GGP GIS
- MMloader The PostGres settings data entry screen will not be accepted even though the settings are correct.
- Uploading MM data to PostGIS 2.0 fails
- Help | Release Notes with the Release Notes PDF missing from the documents folder gives a poor error message.
- MMLoader PostgreSQL 8.4/PostGIS 1.5 loading doesn't appear to complete
- Too easy for casual user to overwrite existing Sqlite Mastermap DB3 files.
- View | Log File menu option raises an EOSError exception 'The system cannot find the file specified'
- LOADDATE is incorrect in the spatial tables

#### **GMain / User Control Maintenance**

- Tools| Backup Database in the user table is unresponsive and Restore Database producing error
- Various issues with GMain32 on new install
- Remove the Migrate button on GMain32
- Editing user license details doesn't refresh active buttons in GMain
- Incorrect hint message in User Control Maintenance [Setup Department]
- Revised PolicyTable class appears to have lost capability to generate itself from scratch with defaults.
- User records displayed in [Users] grid not updated when change [Login] is selected
- Multi- script loader not saving settings on GMain32 in Trunk branch
- 2014 Migration Command looks for Upper Case table names in the 2009 System Database which holds lower case names.
- Migration of DBF Reprint table to GGP\_PERSISTED\_PRINTOUTS in system database is missing.
- Department drop-down on [User Licences] page is empty
- If a db connection times out you cannot exit the app without killing it
- Migrating OGR layers to SQL Server 2012 Express fails

#### **GGP32**

- Mastermap Rasterizer crashes mid-operation if either Mastermap database is > 40 GB or number of tiles are >15000
- It is possible to add a self crossing hole to a polygon in oracle.
- Invalid polygon right click view form
- GGP32 Page Layout PNG watermark does not behave as expected on subsequent prints.
- Thematic mapping key with percentage
- Feature Attribues should enable for FDO file based spatial layers (SHP/TAB etc)
- A layer with a non-owning reference (i.e. should be readonly) selected to the foregound is writable
- File | New Script | 'select a gazetteer' selects wrong gazetteer
- Unable to login to eGGP using GGPAppSvr.dll trunk branch after User Settings migration.
- GGP32 page Layout Image copy from Clipboard does not work.
- Starting a polyline by placing a node then snapping onto something else creates an OGC-invalid geometry
- DXF Export while a database query is active causes an EInvalidProperty exception.
- When opening a mastermap query on SQL 2014 the driver itself attempts to cache ALL of the records and runs out of memory
- Holes that exceed the boundary of Geometries isn't handled correctly
- Hole with 3 corners only in Geometries are Deleted when Geometry is later modified
- Adding Intersecting Rectangles and Circles does not throw as Geometry Error
- All Circles are Geometry Errors in OGR and PostGIS
- Geometries can ONLY be drawn in OGC Compliant Direction
- Service exception thrown when revisiting a previously rendered WMS tile on Windows 7
- "Cannot find HEAD.DXF" whilst doing DXF Export layered
- "List index out of bounds" error on running a spatial query
- GGP32 Search Run query Highlight Selected records in a point overlay
- Snapping Causes the Loading Cursor to Appear and remain until editing is cancelled
- Error Message That Appears When GGP is dealing with Geometry Errors in SQL Spatial Layers
- Assertion Failure When Adding New Geometries
- ScaleBar size on Preview and Print is incorrect
- Geometry Errors when Migrating an Overlay
- Multiple geometry types not visible in the Print template key
- Copyright issues with print templates in GGP 2014
- Geocoding Lines/Areas not working with ArcSDE layers

#### **Form Designer**

- Blank labels created in the Form Designer are prefixed with 'L'. They should use the default caption without the 'L'.
- Form Designer right click on a character field will make the menu flicker before displaying.
- Form Designer does not provide appropriate option for creating associated labels for fields and other fields
- When form designer starts up, the splash screen doesn't disappear. Warning message appears when opening "About Form Designer".

#### **Image Loader**

- Save button is disabled after loading 20Km or 10Km ECW raster map.
- If Raster Tile is not British National Grid, it will not display if it is re-indexed.
- Reindex Reindex Layer the drop down list should show the first raster category and not be blank.
- When Incorrect Username or Password is entered, it doesn't ask for a new data to be entered
- WMS url starting with 'https' asks for credentials, even if they aren't needed, and throws a horrible error

#### **GGPAPI / DLLVER**

- GetCurrentRecord returns "ERROR No current record"
- OpenOverlayExclusive starts a transaction which is not being closed (in Clear method)
- GGPAPI freeze on shutdown

#### **GGPControl**

- SHP exports from point layers cannot be reimported FDO into point layers
- GGPAPI functions do not work with GGPControl

## **Upgrade and Migration Procedures**

A separate document is provided to take the user through the steps for both:

- 1. New installation of GGP2014
- 2. Upgrade installation from GGP2009 to GGP2014:

**NOTE:** If upgrading from GGP2008 to GGP2014, you must upgrade to GGP2009 first in order to create the necessary tables in the system database for restructured User Table and Overlay storage. More detail on this upgrade is contained in the GGP2009 release note.

## **Support for OpenData**

We will shortly be making available for download from our website, the OS CodePoint Open, Locator Open and 1:50K Gazetteer datasets as spatial database gazetteer layers preconfigured for GGP2014. This will provide national gazetteer datasources for all customers, maintained by GGP Systems Ltd.

## **Compatibility**

#### **NLPG & EGGP Compatibility**

- NLPG 2009 is compatible with GGP 2014 and GGP2009. You cannot use NLPG 2009 with versions of GGP prior to 2009
- GGP2014 has been tested with eGGP2009. Some limitations have been identified in the following areas of new GGP functionality:
	- o WMS layers
	- o FDO layers
	- o Multiple raster layers
	- o User/department/licence functions
- A fully compatible eGGP2014 will be released in August 2015 to address the above **limitations**

#### **Windows Vista code base support**

Windows desktop operating systems from Windows Vista, Windows 7, 8 and 8.1 and Windows server operating systems from Windows Server 2008, are supported with the following limitations:

- The Windows Messaging API as described in the document GGPMSG.pdf is not supported under the Windows Vista code base in processes that are not run with the same privilege level as GGP.
- The XPS document format does not support transparency.

Although not officially supported yet in Windows 10, no issues have yet been found running GGP2014 in Windows 10.

#### **Installation**

• Installing the licences folder to one of the following locations (or a sub-folder where indicated) will require you to explicitly set write permissions for non-administrative users:

- $\circ$  The root of the system drive.
- o The Program Files folder or a sub-folder of Program Files.
- $\circ$  The Program Files (x86) folder or a sub-folder of Program Files (x86) (only applies if your operating system is 64-bit).
- o The Users folder.
- o The Windows folder or a sub-folder of Windows.
- The GGP Programs folder can be installed anywhere as it does not require frequent writing by non-administrative users.

Note that the names and locations of these folders may be different depending on settings used when Windows was installed.

#### **DBMS**

#### **SQL Server**

SQL Server 2008 SP1 or later is required to store overlays. Older versions of SQL Server will give extremely poor performance. This is documented by Microsoft at the bottom of the References section in article KB968369 (http://support.microsoft.com/kb/968369).

The target database of any migrated overlays must have ARITHABORT and ANSI\_WARNINGS turned on. If these are not turned on errors can occur which will stop the migration process. In SQL Server Management Studio these settings can be found here:

- Right-click on your database and select Properties.
- Select the Options page.
- ARITHABORT and ANSI\_WARNINGS can be found in the Miscellaneous section, and should both be set to true.

#### **SafeSpatialQueryMode**

Unlike the other DBMS supported by GGP, SQL Server cannot interact with invalid geometries (self-intersecting, or having too few points). This means that GGP cannot even draw the geometries from the database to display them. To work around this limitation in SQL Server, GGP supports a "safe querying mode" which is configurable from the Advanced button on the connection settings dialog's SQL Server tab (the SafeSpatialQueryMode setting).

If the SafeSpatialQueryMode setting is set to true all SQL Server operations involving geometries for the layer (or MasterMap) will be very slow because GGP will ask the database to validate each geometry before trying to display it, avoiding the problem. True is the default value for this setting when connecting to user layers as typically they contain less features than MasterMap so the performance hit is less noticeable.

If the SafeSpatialQueryMode setting is set to false all SQL Server operations involviing geometries for the layer (or MasterMap) will be faster, however if an invalid geometry is encountered GGP will display the error encountered by SQL Server when it tried to operate on the invalid geometry. This will immediately stop any viewport draw or operation that is in progress. To continue working, you should then set the SafeSpatialQueryMode to true in the layer or MasterMap connection. False is the default value for this setting when connecting to MasterMap as typically MasterMap data is relatively free of invalid geometries.

#### **Oracle**

• Under Windows Vista and later we recommend the 11.1.0.6.0 client for Oracle 10g and Oracle 11g as the 10 series of clients has various problems operating under these versions of Windows.

GGP (as it is a 32-bit process) requires the 32-bit version of the Oracle client regardless of your operating system's architecture:

• Oracle 11g Client for Windows Vista, 7 and Server 2008 (x86, 32-bit): http://www.oracle.com/technology/software/products/database/oracle11g/111060\_win 32soft.html

**NOTE:** At the time of writing, in order to install either the 10g or 11g client in Windows 7 or above you have to run the installer in compatibility mode for Windows Vista Service Pack 2 otherwise the operating system version check will fail and the installer will not allow the client to be installed. Once this has been done the client works without any problems.

#### **Primary Keys**

Unlike the other DBMS supported by GGP, Oracle does not require a table with a spatial index (and therefore geometries) to have a primary key. This gives bad performance on large datasets, however GGP will still allow you to connect to the table with the following caveat: because GGP requires a primary key to operate, when connecting to an Oracle spatial table it is possible to choose a field to act as primary key. If using this setting, please ensure the field selected only contains unique values.

#### **PostgreSQL**

GGP2014 extends PostgreSQL support to the PostgreSQL v9 family with PostGIS v2 family spatial extension. The following detail the minimum required privileges to use PostgreSQL as the source for a data source layer:

- The minimum privileges a PostgreSQL user needs in order to connect to an overlay read-only are:
	- $\circ$  SELECT and REFERENCE privileges on the source table.
	- $\circ$  SELECT privilege on the geometry columns table.
	- $\circ$  If using a view as the data source the user must be the owner of the base table and same privileges are needed on the view.
- The minimum privileges a PostgreSQL user needs in order to connect to an overlay read/write are:
	- o SELECT, INSERT, UPDATE, DELETE and REFERENCE privileges on the source table.
	- $\circ$  SELECT privilege on the geometry columns table.
	- $\circ$  SELECT and UPDATE privileges on the serial column sequence.
	- $\circ$  If using a view as the data source the user must be the owner of the base table and same privileges are needed on the view.
- A view is a read-only view unless the DELETE, UPDATE and INSERT rules have been defined.
- The *INSERT* rule must include a RETURNING part.

#### **Overlay Backups**

In order to make backups of Postgres overlays via ATFED the credentials for the connection must be supplied in the Data Link properties dialog box otherwise it will not be possible to perform the backup.

#### **Creating Spatial Tables Manually**

It is possible to connect to a spatial table that has been created manually, although the process of making the table 'spatial' itself varies between each DBMS. Please see the following on how to make an existing table a spatial table:

- SQL Server 2008: Simply by adding a geometry column
- PostGIS: It's necessary to follow instructions in http://postgis.org/documentation/manual-1.4/ch04.html (See 4.2)
- Oracle: Necessary to add geometry column to USER\_SDO\_GEOM\_METADATA

#### **Citrix**

An issue with window positions has been identified in Citrix. This is down to the way that Citrix treats client machines with multiple monitors.

If you have one monitor configuration in use on one computer and a different monitor configuration in use on another computer, if any GGP application was visible in an area of desktop that only one machine has desktop coordinates for when the other machine starts that same application its window will not be visible. To bring the application back to a visible area of the desktop, select it in the task bar, press Alt+Space, and select Move from the menu that appears. Press an arrow key on the keyboard and then move the mouse to bring the window back to a visible area of the desktop.

Please see this article on the Citrix web site for more information: http://support.citrix.com/article/CTX781561

#### **Windows 32-bit (x86) and 64-bit (x64) Operating Systems**

All GGP applications are compiled as 32-bit applications. This means that they will run in both 32-bit and 64-bit editions of Windows. There is no native 64-bit version of GGP at present.

Since GGP and its associated applications are 32-bit processes, only the 32-bit version of the Oracle client is supported.

Any elements of GGP that rely on ODBC drivers must be configured by the 32-bit ODBC administration tool. This can be found in **%WINDIR%\SysWoW64\ODBCAD32.exe**. The ODBC shortcut inside Administrative Tools will launch the 64-bit ODBC administration tool and cannot be used to administer ODBC drivers for GGP.

## **Known Issues**

#### **GGP32**

• When opening a mastermap query on SQL 2014 the driver itself attempts to cache ALL of the records and runs out of memory (#2573)

- If you specify a really big number for a numeric field in Oracle an EVariantOverflowError occurs (#0075)
- Polygons with multiple intersections don't register as errors.(#4619)

#### **Overlay migration**

• Custom symbols do not appear on the grid when performing a full analysis on the overlay (#0597)

#### **Desktop GIS**

- Various pop-up windows from the Print Menu get sent to the back in certain situations (#4109)
- Zoom Extents includes deleted objects / polygons in viewport (#3418)